## *Use Circulation*

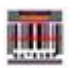

1. Bring up the item or patron in status.

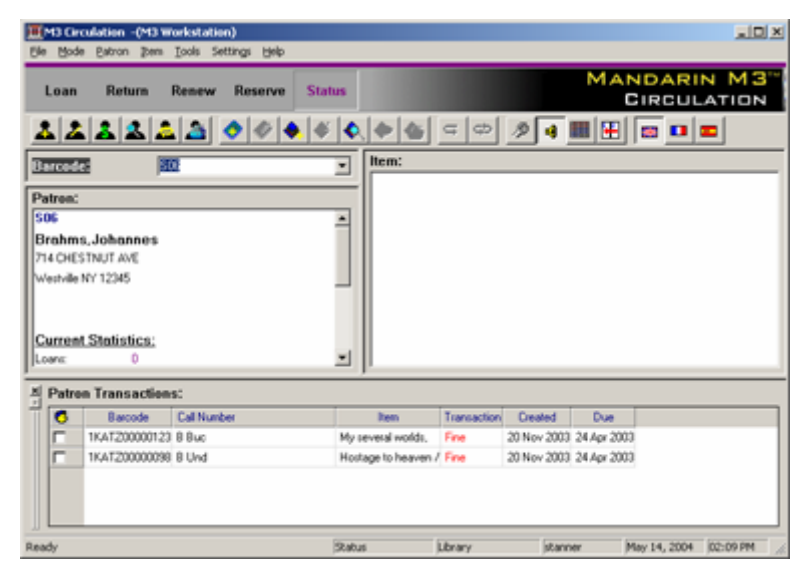

2. Press F4 to bring up the payment screen.

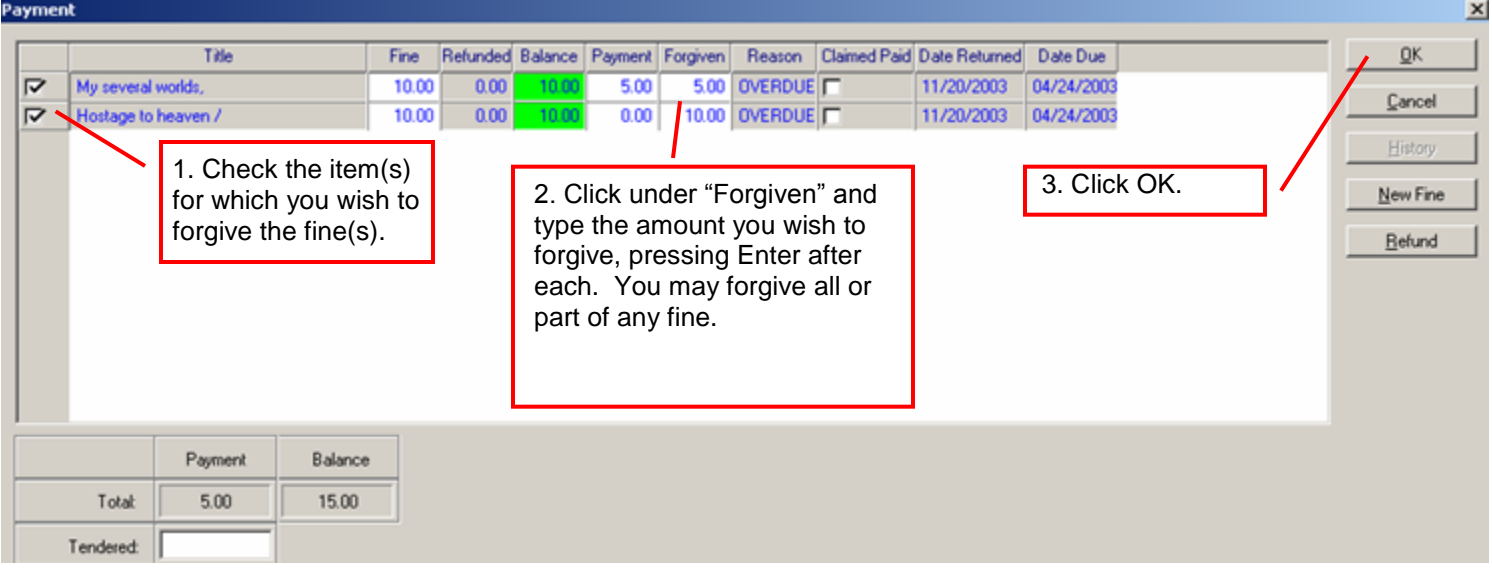